# **- CHECK DRAFTS AND ALL REMOTELY CREATED CHECKS** *NEW ROUTING NUMBER SPECIFICATION REQUIREMENTS*

## **Overview:**

Remotely created checks, also known as demand drafts, checks by phone, checks by fax or e checks, are remotely created by the payee in CheckWriter, and pre-authorized by the payor (customer), remotely via phone, fax, or the internet.

If you use CheckWriter Software with **NO SIGNATURE REQUIRED**, you are creating Remotely Created Checks or RCCs.

New regulations require all RCC items to have a Remote Check Clearing Identifier in the MICR line [RCCI].

This RCCI is the number "6", placed directly in front of the first transit symbol, in position #44 on the code line.

# This E-13B code line specification sheet below shows how the RCCI should appear in your drafts.

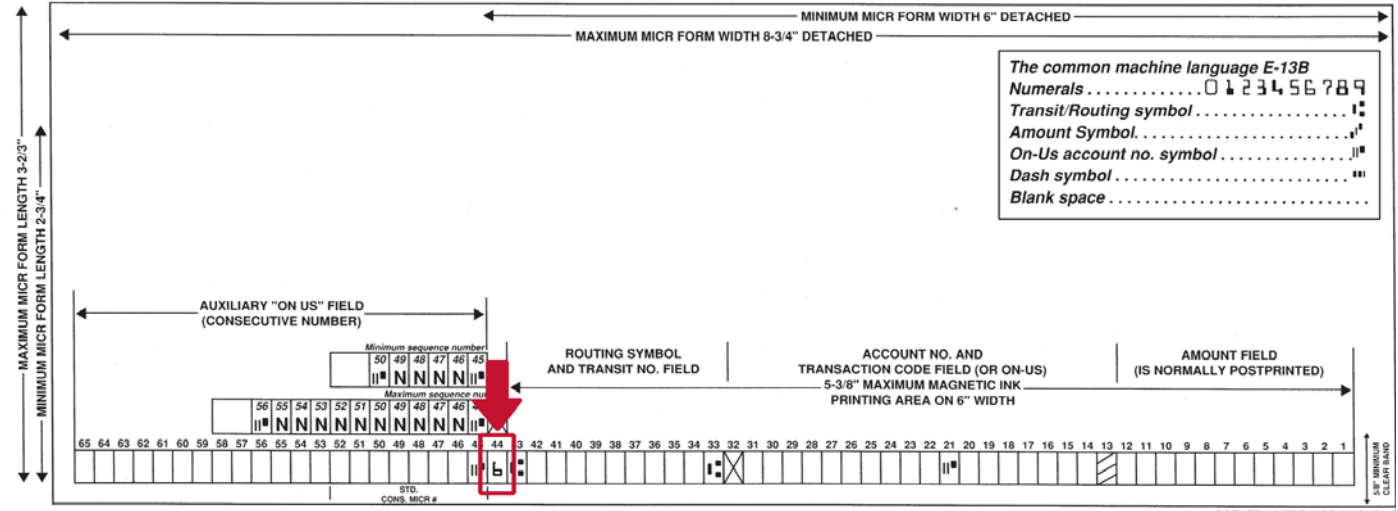

#### COR

# **Compliance:**

### **If you have an OLD version of CheckWriter** [**version 6.x, version 5.x, or version 4.x or older**]

You will need to upgrade to Version 7.8 Legacy Edition or upgrade to the CheckWriter Cloud.

#### **If you have CheckWriter Classic Version 7.1 or CheckWriter Legacy Edition Version 7.8**

Option 1: You will be able to download and install an app that will allow you to either add the RCCI, or remove the RCCI for any particular print job. If you print checks with signature required and drafts with no signature required, you will need to run the app between print jobs to switch the RCCI on and off as appropriate. You will not be able to print checks and drafts in the same batch or print job.

Option 2: You can **upgrade to the CheckWriter Cloud.** With CheckWriter Cloud, you will be able to set a default RCCI, and change it for each individual item on the main screen, allowing you to print checks and drafts at the same time.

#### **If you have already have CheckWriter Cloud**

You will see this option appear on the main screen of your CheckWriter Cloud Account.

To set the default RCCI option, go to the FILE then the OPTIONS menu. From the Options menu, you can set the default flag. When new items are created with your default setting, you can still manually change them from the main screen using the RCCI toggle in the draft information area.